## Настройки печати

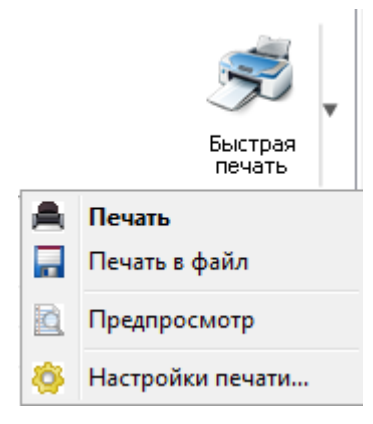

Четвертый пункт меню печати "Настройка печати" позволяет вызвать окно настроек печати для группы однотипных приборов.

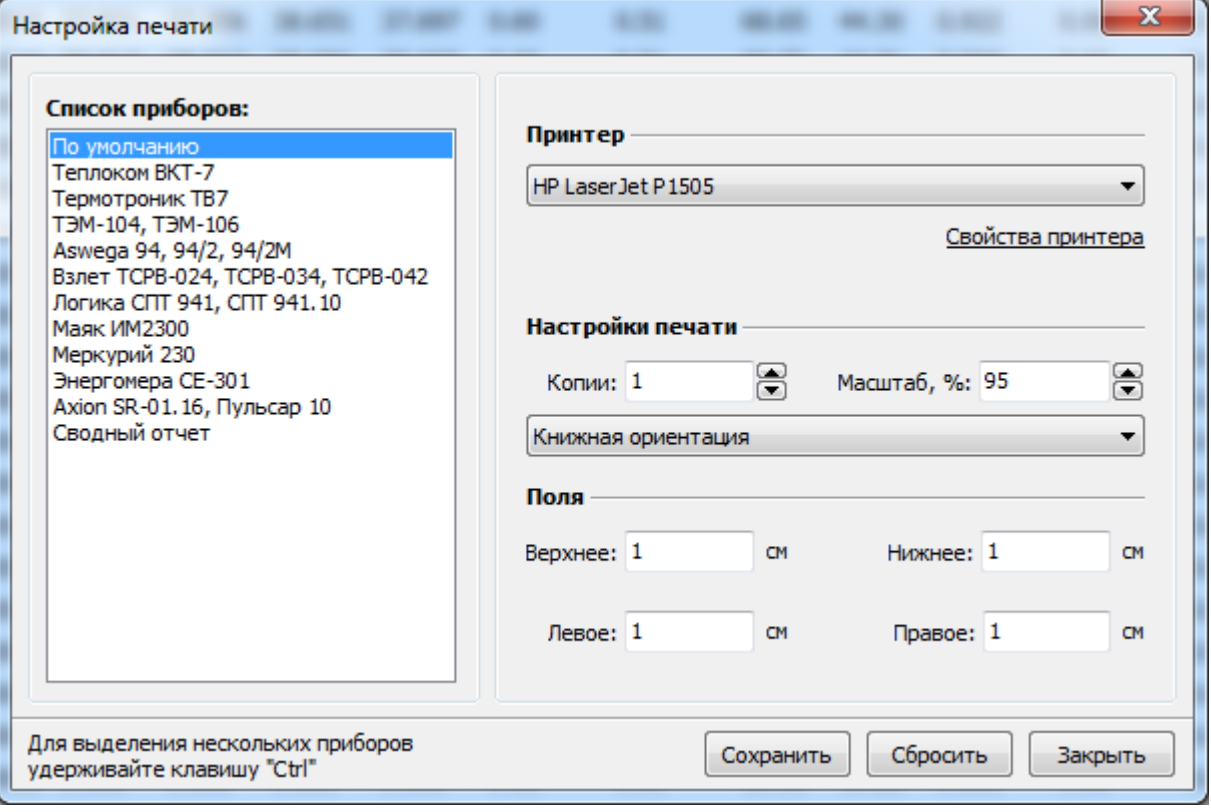

В этом окне можно задать индивидуальные настройки для каждой группы приборов:

- выбрать принтер, на котором будет осуществена печать при нажатии кнопок " [Быстрая](file:///D:/ZD/Dropbox/%D0%A0%D0%B0%D0%B1%D0%BE%D1%82%D0%B0/%D0%94%D0%BE%D0%BA%D1%83%D0%BC%D0%B5%D0%BD%D1%82%D0%B0%D1%86%D0%B8%D1%8F/build/docs.isurpe.ru/client/%D0%93%D0%BB%D0%B0%D0%B2%D0%BD%D0%BE%D0%B5%20%D0%BE%D0%BA%D0%BD%D0%BE/%D0%9D%D0%B0%D1%81%D1%82%D1%80%D0%BE%D0%B9%D0%BA%D0%B8%20%D0%BE%D1%82%D1%87%D0%B5%D1%82%D0%BD%D0%BE%D0%B9%20%D0%B2%D0%B5%D0%B4%D0%BE%D0%BC%D0%BE%D1%81%D1%82%D0%B8/#fast-print) печать" и "[Печать](file:///D:/ZD/Dropbox/%D0%A0%D0%B0%D0%B1%D0%BE%D1%82%D0%B0/%D0%94%D0%BE%D0%BA%D1%83%D0%BC%D0%B5%D0%BD%D1%82%D0%B0%D1%86%D0%B8%D1%8F/build/docs.isurpe.ru/client/%D0%93%D0%BB%D0%B0%D0%B2%D0%BD%D0%BE%D0%B5%20%D0%BE%D0%BA%D0%BD%D0%BE/%D0%9C%D0%B5%D0%BD%D1%8E%20%D0%BF%D0%B5%D1%87%D0%B0%D1%82%D0%B8/%D0%9F%D0%B5%D1%87%D0%B0%D1%82%D1%8C/)";
- настроить количество копий распечатанных отчетов;
- настроить масштаб печати;
- выбрать ориентацию печати;
- задать отступы (поля).

## **Рекомендации** E8 8E

- Теплоком ВКТ-7 и Термотроник ТВ-7 масштаб около 85% и альбомная ориентация;
- Взлет ТСРВ альбомная ориентация;
- Сводный отчет масштаб около 90% и альбомная ориентация.

Для всех остальных приборов - масштаб 95% и книжная ориентация.